### **Consultation system**

There are two ways in which to carry out a search on the PLG:

1) Select a semantic field and then choose a concept from the list provided for each field, in alphabetical order, as shown in Figures 1 and 2:

| Semantic fields                                                                                                   |  |  |  |  |  |  |
|----------------------------------------------------------------------------------------------------|--|--|--|--|--|--|
| Select a field                                                                                                    |  |  |  |  |  |  |
| Select a field<br>1 Universe<br>2 Land and water<br>3 Agriculture<br>4 Plants<br>5 Domestic animals and livestock |  |  |  |  |  |  |
| 6 Wild animals                                                                                                    |  |  |  |  |  |  |
| 7 Humans<br>8 Daily life<br>9 Measurement and space                                                               |  |  |  |  |  |  |

Figure 1. Selection of a semantic field

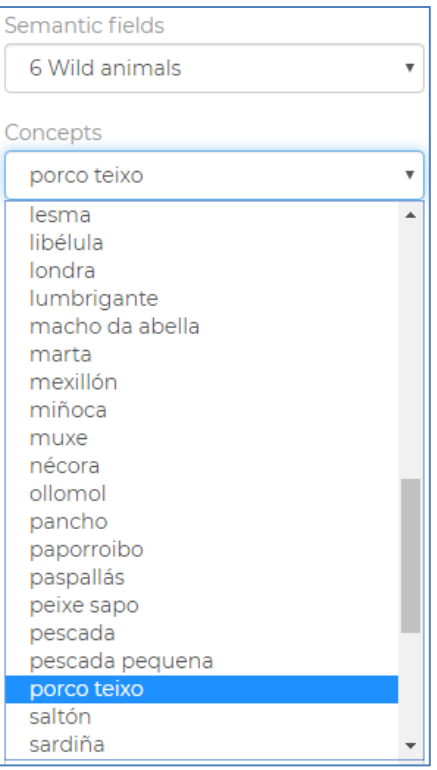

Figure 2. Selection of a concept associated with a semantic field

1) Select a concept without making a previous choice of semantic field, as shown in Figure 3. The concepts, as in the previous case, appear alphabetically:

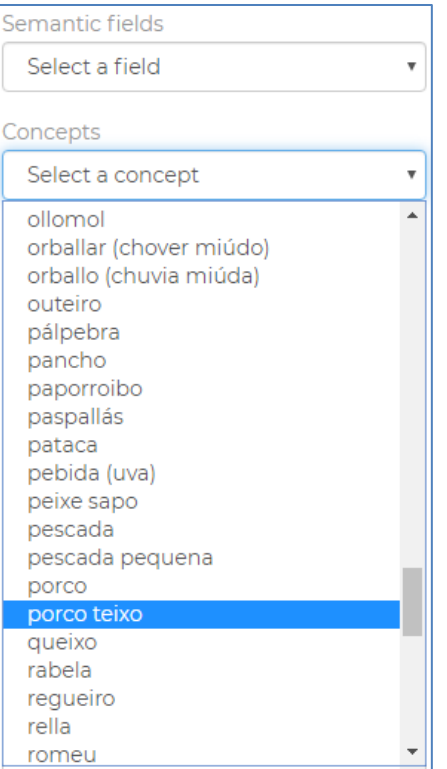

Figure 3. Selection of a concept without prior semantic field filtering

The semantic fields and the concepts can be consulted in Galician or Portuguese. Language choice is at the top right-hand side of the page.

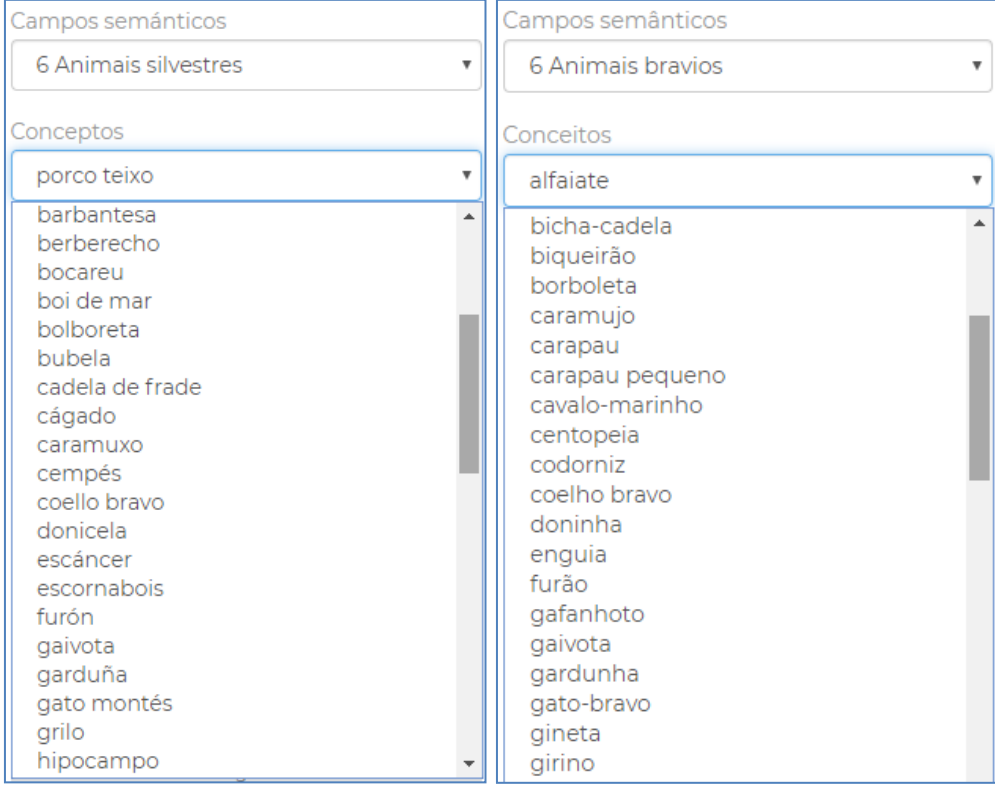

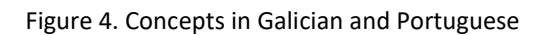

Once the concept has been selected, the application offers a list of lemmas used to express that concept in the Galicia-North Portugal Euroregion or in the Galician-speaking areas of Asturias and Castile and León, as well as its distribution on the corresponding map:

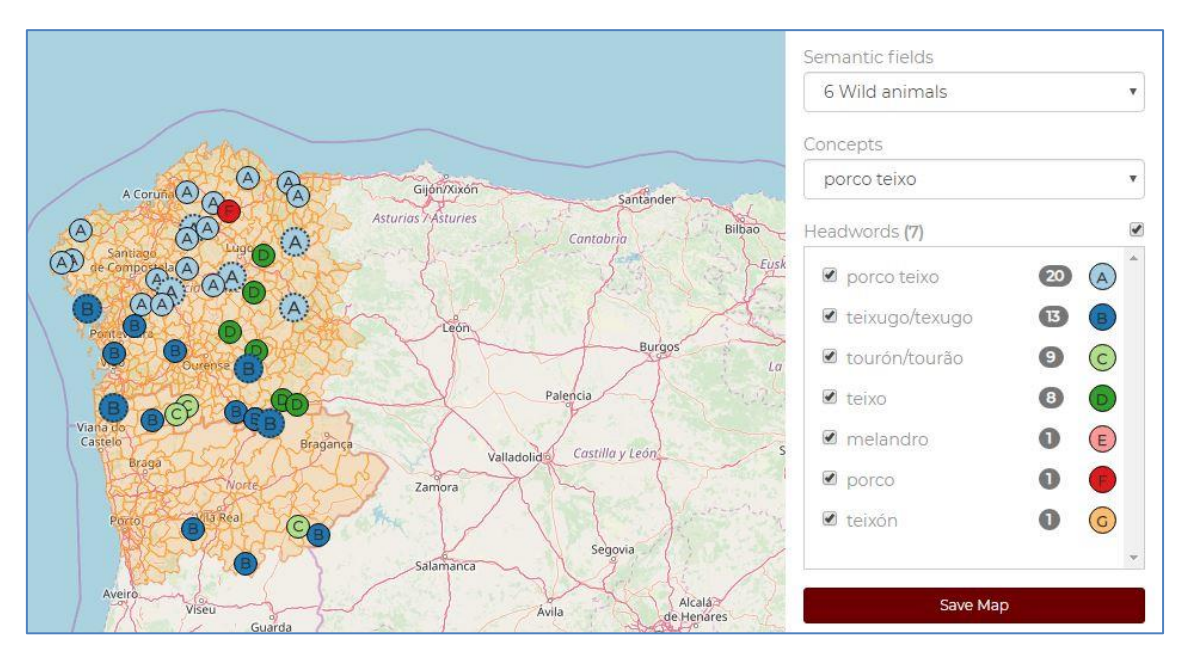

Figure 5. Search result for the concept 'porco teixo' ('badger')

# **Search results: the list of lemmas**

The list of lemmas is displayed under the concept, indicating the number of different registered lemmas (7 lemmas in Figure 5). The lemmas are sorted by frequency, the reference number being the number of municipalities in which each one appears. This numeric data is given to the right of the lemma, on a grey background. Thus, for instance, PORCO TEIXO ('badger') is listed in 20 municipalities while TEIXÓN ('badger') is found only in one. When the amount of municipalities is coincidental, the order is alphabetical (MELANDRO, PORCO, TEIXÓN).

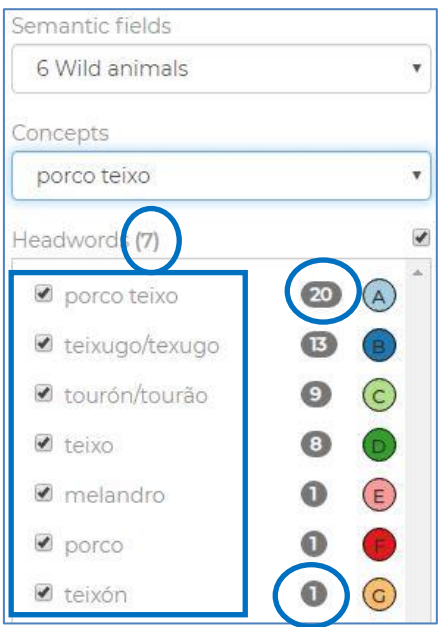

Figure 6. Lemmas resulting from the search for the concept 'porco teixo'

When clicking on the grey-background numeric data, a drop-down opens showing the variants associated with that lemma, and indicating the number of times each lemma is recorded, as can be seen in Figure 6 (18 examples of *porco teixo* written as two words, and 2 of *porcoteixo*, written as one word). For the concepts of lemma and variant, see the project description (What is the PLG?).

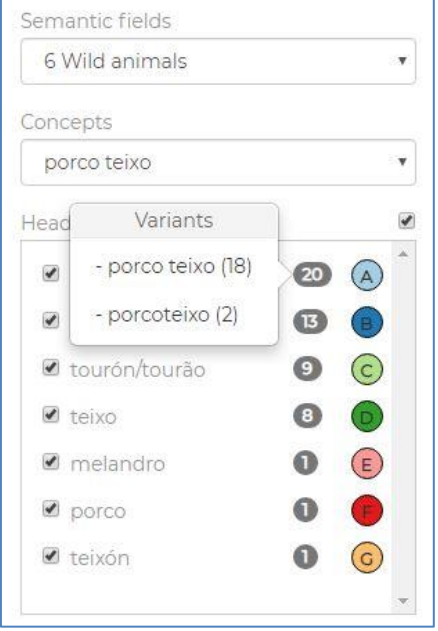

Figure 7. Variants associated with the lemma PORCO TEIXO

The sum of the variants does not have to match the number of municipalities. This is because more than one variant may appear in the same municipality, as for example, with the lemma TEIXUGO / TEXUGO. In this case, two different variants (*tenxugho* e *teixugo*) are registeredin the municipality of Verín, which explains why the number of variants (14) is greater than the number of councils (13).

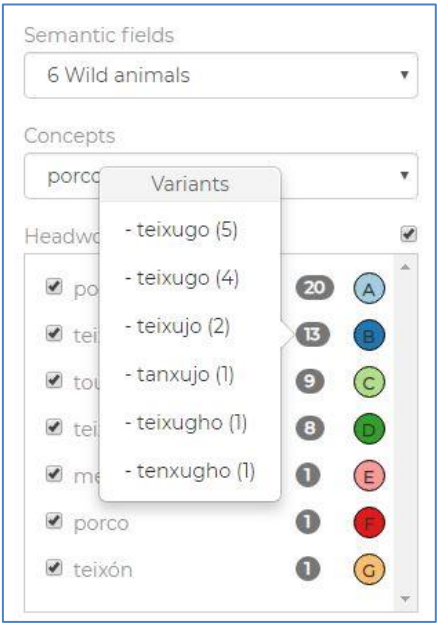

Figure 8. Variants associated with the lemmas TEIXUGO / TEXUGO

As can be seen in Figure 6, there are certain lemmas that are linked by a bar (for example, TEIXUGO e TEXUGO ou TOURÓN e TOURÃO). These are Galician and Portuguese lemmas that are phonetic or graphic variants of one another and, therefore, are found together. In these cases, when the same variant is lined to both lemmas, this form appears unfolded in the drop-down box, indicating separately the number of Galician variants and the number of Portuguese variants. This is what happens with the variant *teixugo* in Figure 8, with 5 Galician variants (corresponding to the lemma TEIXUGO) and 4 Portuguese ones (corresponding to the lemma TEXUGO).

As can be seen from the examples above, each lemma is associated with a symbol representing it on the map that each search generates. A combination of colours and letters establishes the difference between symbols: the latter follow an A to Z order, from the most frequent (A) to the least frequent (Z) (bear in mind that in the case of equal frequency, the second ordering criterion is alphabetical). These letters are uppercase, but if there are more than 26 lemmas a new series starts from a to z, although this time with lowercase letters, as shown in Figure 9:

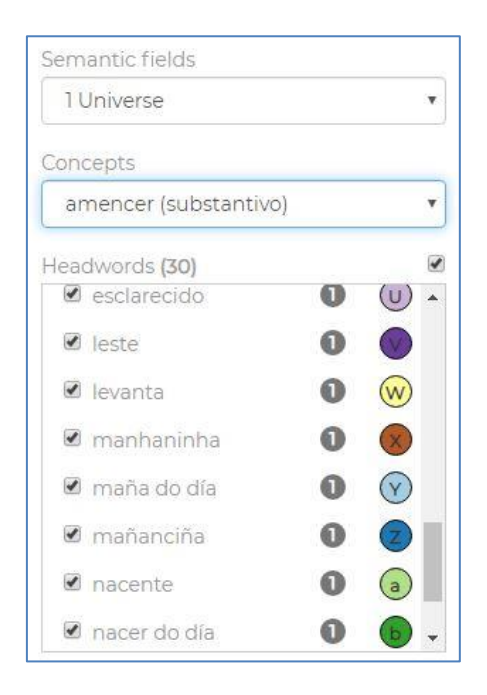

Figure 9. Symbols associated with the lemmas

### **Search results: the map**

The left side of the screen presents the cartographic distribution of the lemmas, represented by the above-mentioned symbols, as shown in Figure 10:

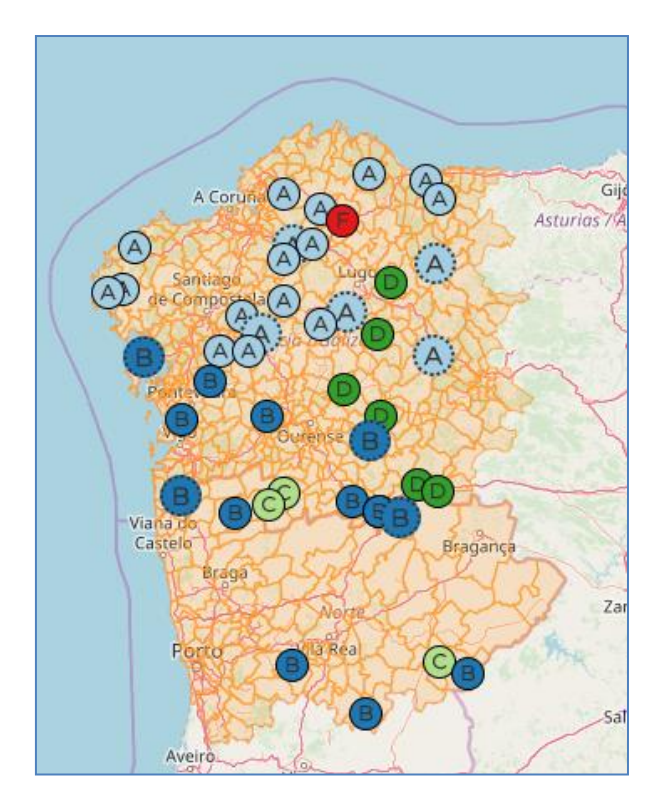

Figure 10. Geographical distribution of the concept 'porco teixo'

Note that the linked Galician and Portuguese lemmas (for example, TEIXUGO / TEXUGO, identified with the letter B) have been assigned the same symbol on the map, so that it is possible to see their gographical distribution throughout the Euroregion, regardless of the political borders dividing Galicia and Portugal.

Clicking on any of the symbols, provides information about the council, about the lemma (figure 11) or the lemmas (figure 12) registered there, as well as about its variants, located below with a slightly smaller font size. The lemmas and variants contained in this drop-down contain a hyperlink that leads to the corresponding entries in the TLPGP, where the source of the lexical data and other associated information can be found.

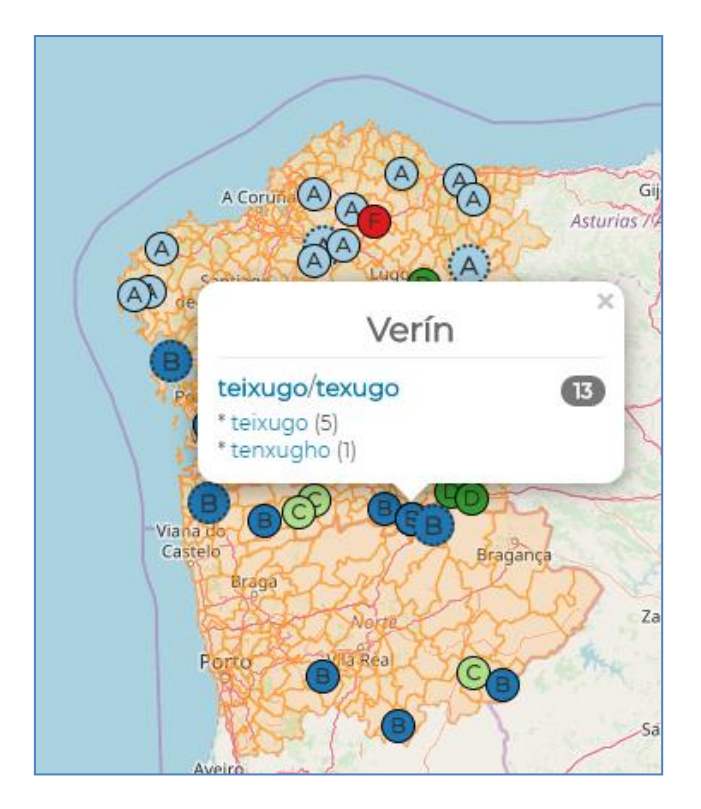

Figure 11. Information on municipalities, lemmas and variants on the map (I)

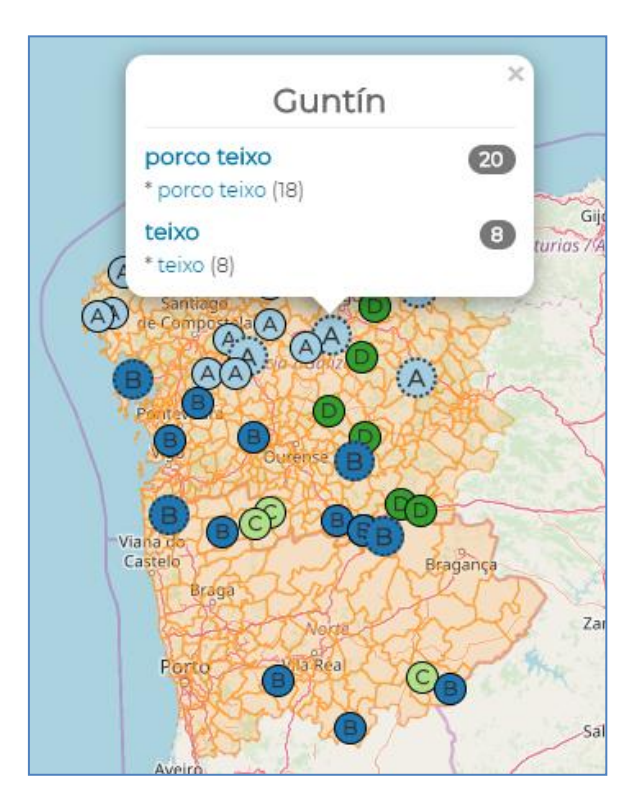

Figure 12. Information on municipalities, lemmas and variants on the map (II)

The numerical information contained in the map drop-down is the same as above when dealing with the drop-downs associated with the lemmas. The figure on a grey background indicates the number of councils in which the lemma is listed, while the number to the right of each variant indicates the number of times such a variant appears on the map. If the same

variant is associated with different Galician and Portuguese lemmas (*teixugo* with TEIXUGO and TEXUGO), the calculation is performed separately (5 cases of the *teixugo* variant in Galician towns, 4 in Portuguese towns), as can be seen in Figures 13 and 14.

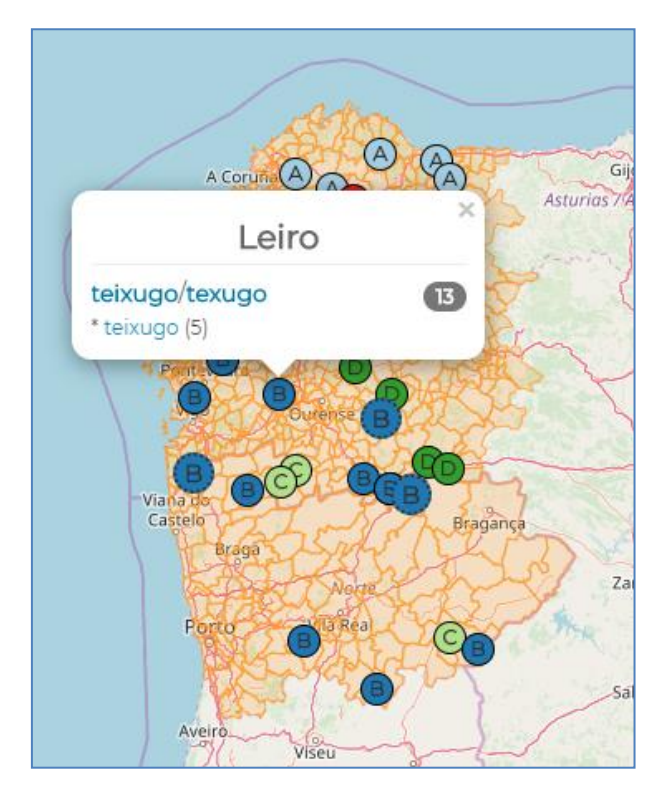

Figure 13. Indication of the number of variants of TEIXUGO in the Galician-speaking municipalities

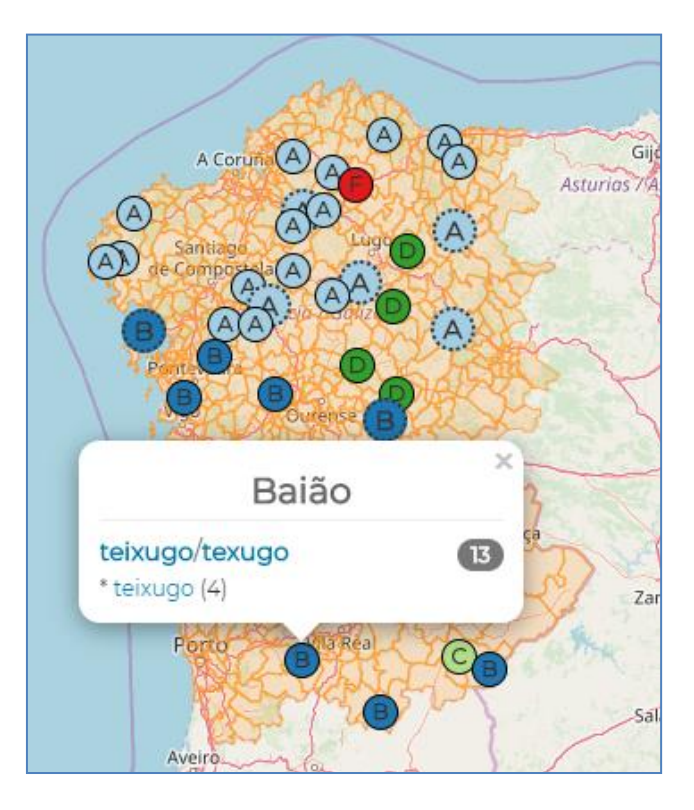

Figure 14. Indication of the number of variants of TEXUGO in the Portuguese municipalities

These images show that some symbols, highlighted in Figure 15, are slightly larger than the others and have a dotted border.

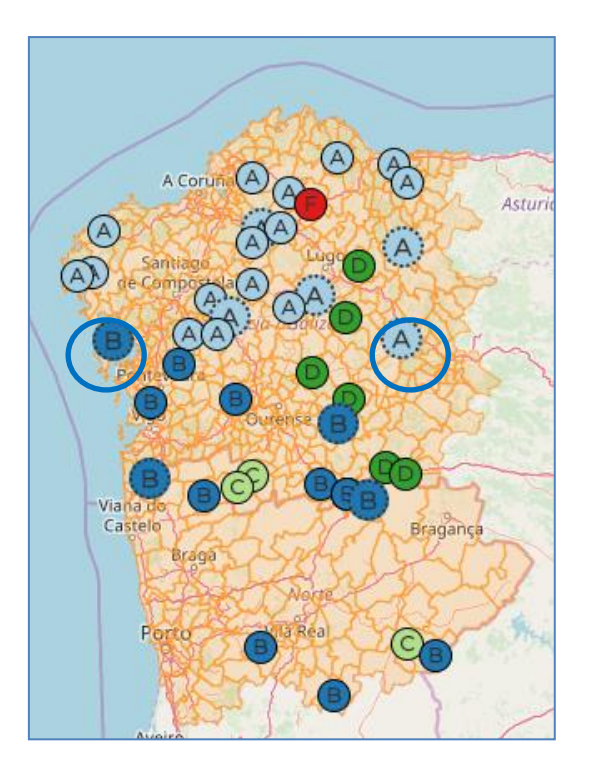

Figure 15. Special format symbols

This format shows that more than one lemma is registered in the corresponding municipality, as we can see in figure 12, reproduced below:

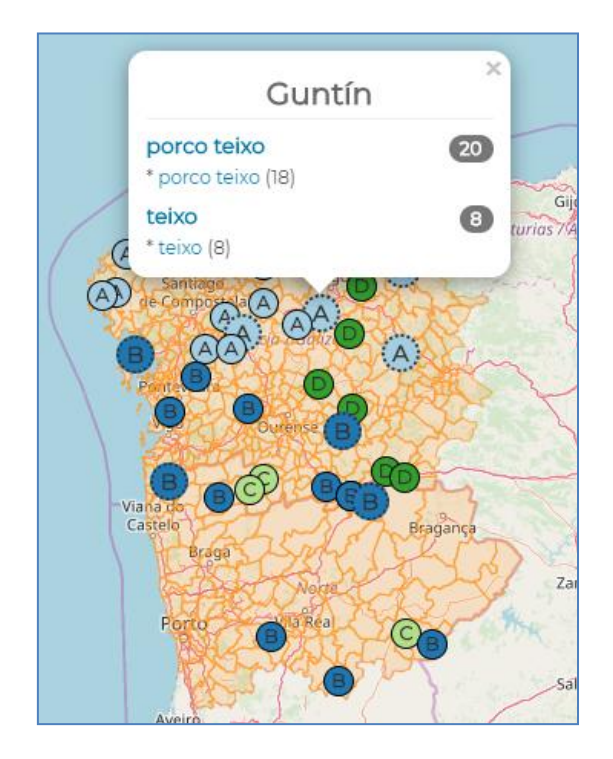

Figure 16. Municipalities with more than one associated lemma

In cases like these, the application always represents the most frequent form on the map (in this map PORCO TEIXO, since it appears in more municipalities than TEIXO) but at the same time it points out that in this municipality there are more lemmas than the one represented by the map visible symbol.

## **Map manipulation**

In the list of lemmas the user may hide or make visible the symbols of the map. In order to do so, click on the box above the list (all the lemmas are selected or deselected) or in the boxes preceding each one. Thus, for example, in Figure 10 we deselect the lemmas PORCO TEIXO and TEIXUGO / TEXUGO, which shows the forms hidden beneath them:

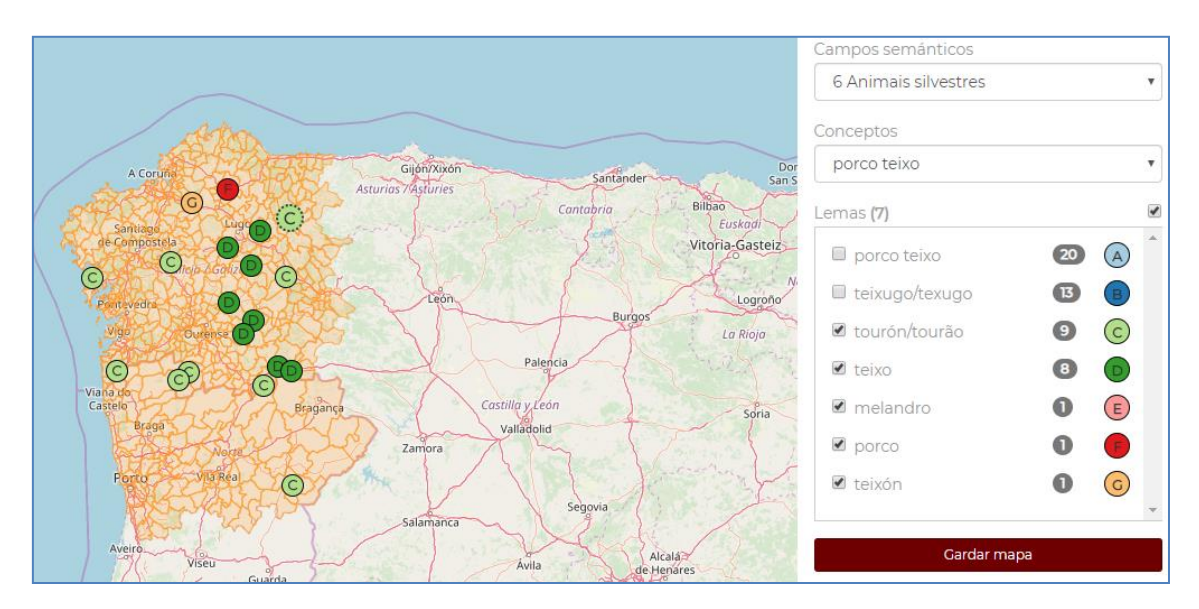

Figure 17. Lemma deselection

On the other hand, the user may be interested in adapting the map to their needs in a different way than the previous one. For instance, you might want to mark in the same colour all the forms used to designate the *Meles meles* and refer to tile colour (Figure 19). By clicking on the symbols to the right of each lemma, you can select other colours or shapes to make the map you may be interested in.

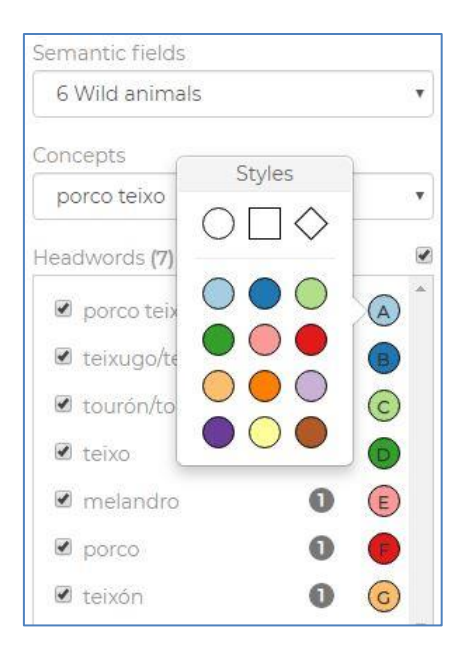

Figure 18. Modification of preestablished symbols

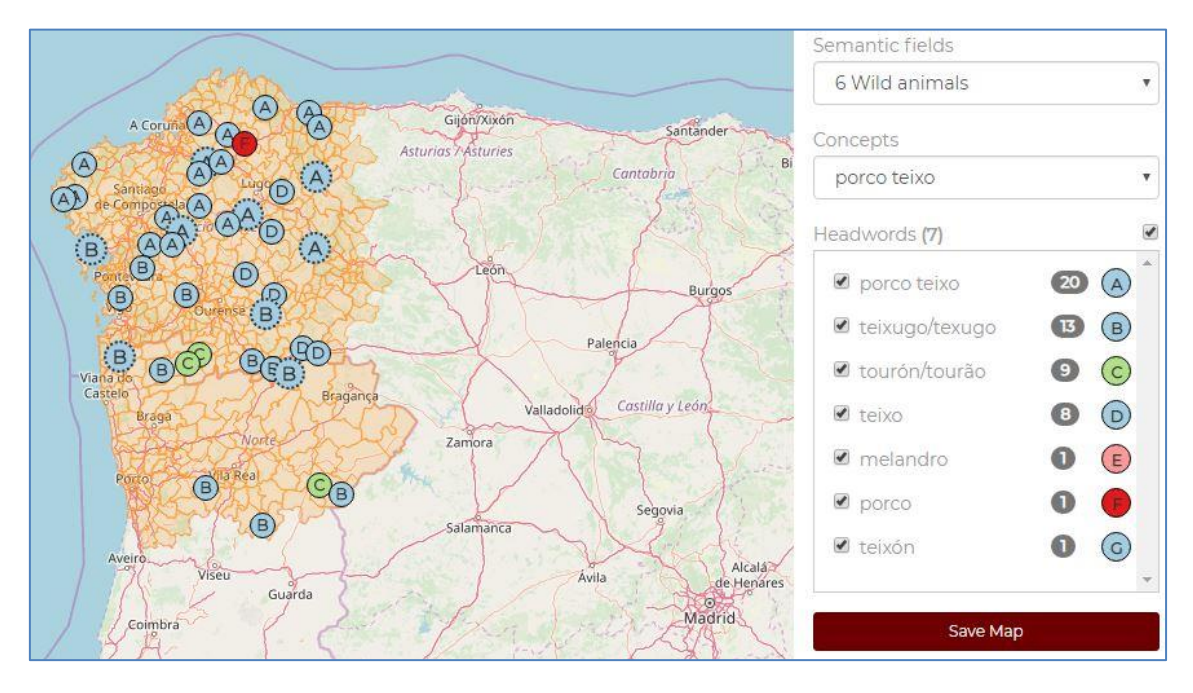

Figure 19. Modification of the preset symbols for the concept 'porco teixo'

#### **Maps and data download**

The user can download and save the map (in .png format) by clicking on the bar below the lemmas, as well as download the data in a csv file (in spreadsheet).

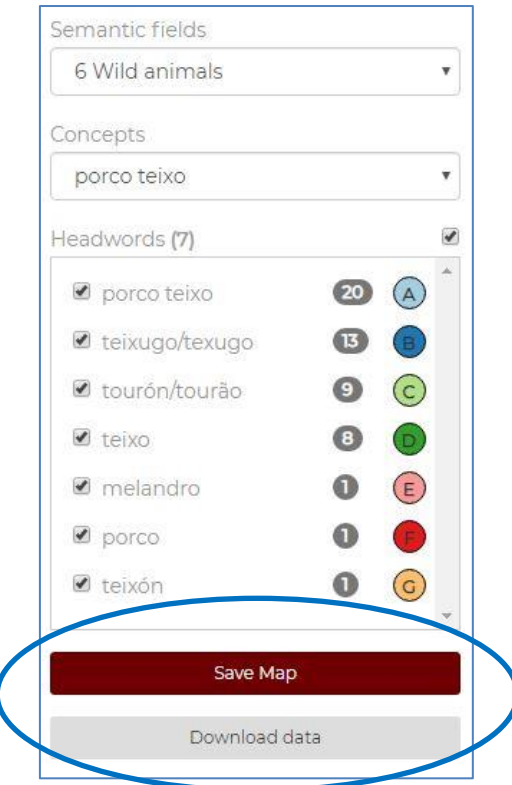

FigurE 20. Download the map and data

In both cases, the information provided corresponds to what is being displayed, so that if some lemmas are deselected, they will not be displayed on the downloaded map, nor will the corresponding information appear in the generated table. As can be seen in Figure 21, the data downloaded in this table are the lemmas with the associated variants, with an indication, in the Order field, of the number of different variants corresponding to each lemma (2 for PORCO TEIXO, 6 for TEIXUGO / TEXUGO, 3 for TOURÓN / TOURÃO...), the codes corresponding to the municipalities (Location), their name (Municipalities) and the number of cases for each variant (Occurrences).

|                | A               | B | C             | D           | E                          | F  |
|----------------|-----------------|---|---------------|-------------|----------------------------|----|
|                | Headword Order  |   | Variant       | Locations   | Municipaliti Occurrences   |    |
| 2              | porco teixo     |   | 1 porco teixo |             | 15032, 15085 Curtis, Tourc | 18 |
| 3              | porco teixo     |   | 2 porcoteixo  |             | 27021, 33074 Xermade, Ve   |    |
| 4              | teixugo/text    |   | 1 teixugo     |             | 32049, 36007 Montederrar   |    |
| 5              | teixugo/text    |   | 2 teixugo     |             | 1601, 1302, 1 Arcos de Val |    |
| 6              | teixugo/text    |   | 3 teixujo     |             | 36026, 15071 Marín, Porto  |    |
| $\overline{I}$ | teixugo/text    |   | 4 tanxujo     |             | 36054 Tomino               |    |
| 8              | teixugo/text    |   | 5 teixugho    |             | 32028 Cualedro             |    |
| 9              | teixugo/text    |   | 6 tenxugho    | 32085 Verín |                            |    |
| 10             | tourón/tour     |   | 1 tourón      |             | 36059, 32030 Vila de Cruce |    |
| 11             | tourón/tour     |   | 2 turón       |             | 27045, 27018 Pedrafita do  |    |
|                | 12 tourón/toura |   | 3 tourão      |             | 409 Torre de Moi           |    |
|                | 13 teixo        |   | 1 teixo       |             | 32049, 27011 Montederrar   |    |
|                | 14 melandro     |   | 1 melandro    |             | 27018 A Fonsagradi         |    |
|                | 15 porco        |   | 1 porco       |             | 27065 Vilalba              |    |
|                | 16 teixón       |   | 1 teixón      |             | 15003 Aranga               |    |

Figure 21. Download data for the concept 'porco teixo'